## **Come predisporre il funzionamento di ICPROG**

Collegate al connettore di ingresso di ICPROG un cavo piatto flessibile a 26 poli, intestato da una parte con un connettore femmina a **26 poli**, dall'altra parte un connettore maschio 25 poli a vaschetta per porta parallela Centronics. Il polo 26 del flat non viene utilizzato nel connettore a 25 poli, pertanto,durante la crimpatura, escluderlo.

Installate ICPROG, e all'apparire della finestra di dialogo settaggio hardware procedete spuntando le voci : **inverti MCLR, inverti CC, porta LPT1, I/O diretto, programmatore PROPIC2 PROGRAMMER.**

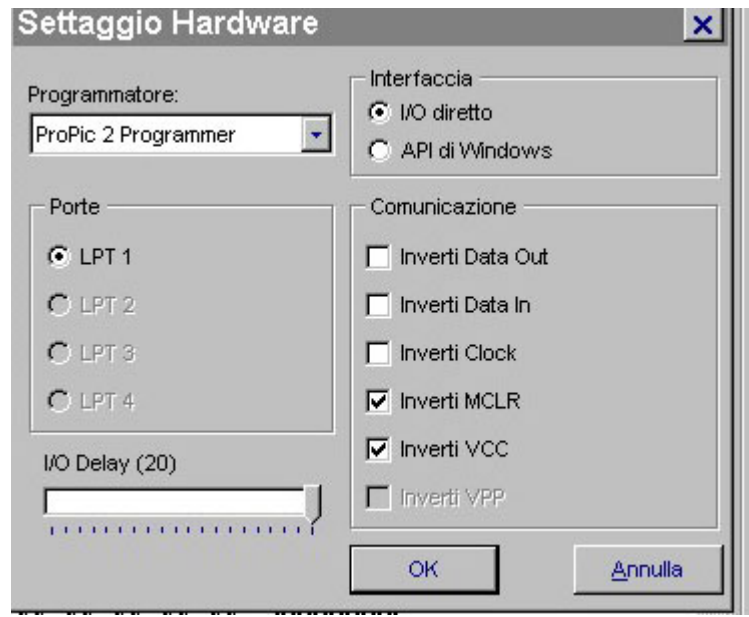

Portatevi con il cursore del mouse sul menu **Setting** (settaggi) e poi scorrete fino ad attivare il pulsante **OPTION (opzioni).**

Aprite il frontespizio I"C e spuntate la casella **Enable MCLR as VCC.**

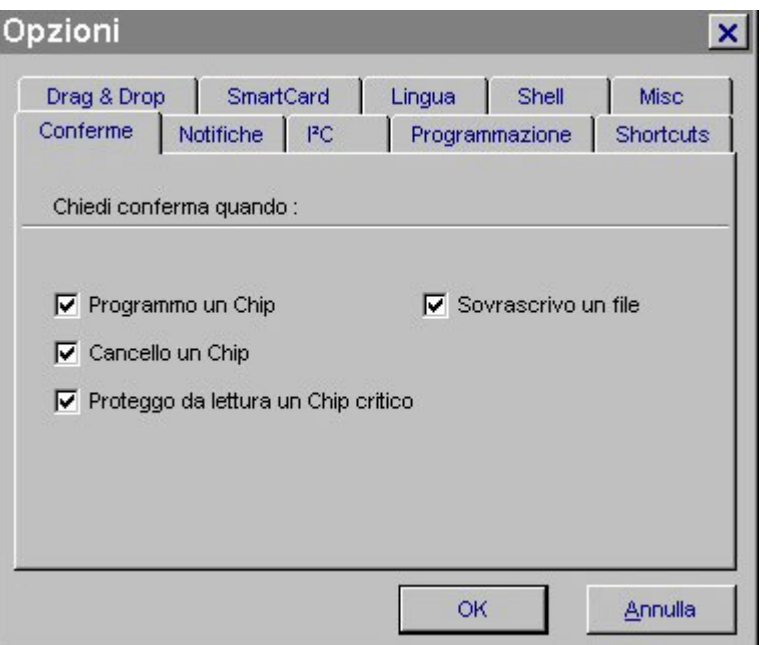

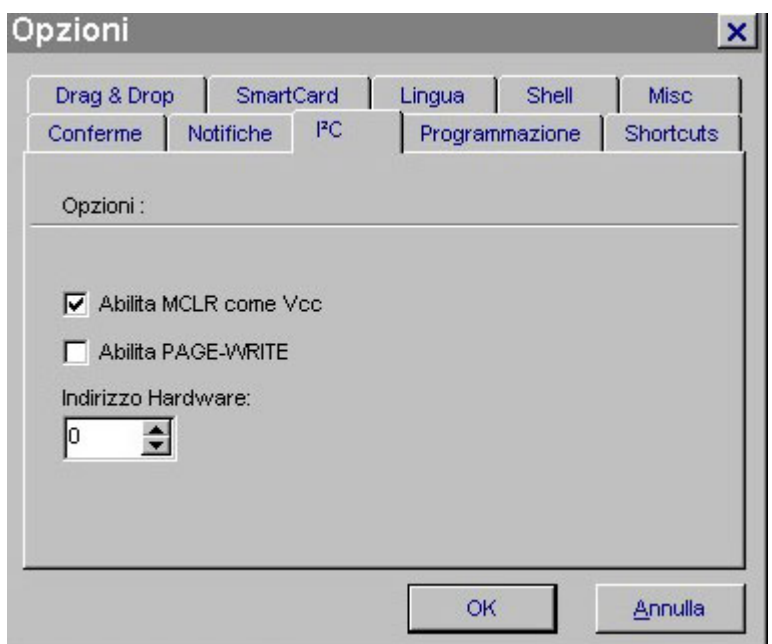

Per selezionale la lingua operativa selezionate il frontespizio LANGUAGE (lingua) e scegliete la nostra lingua: **ITALIANO**

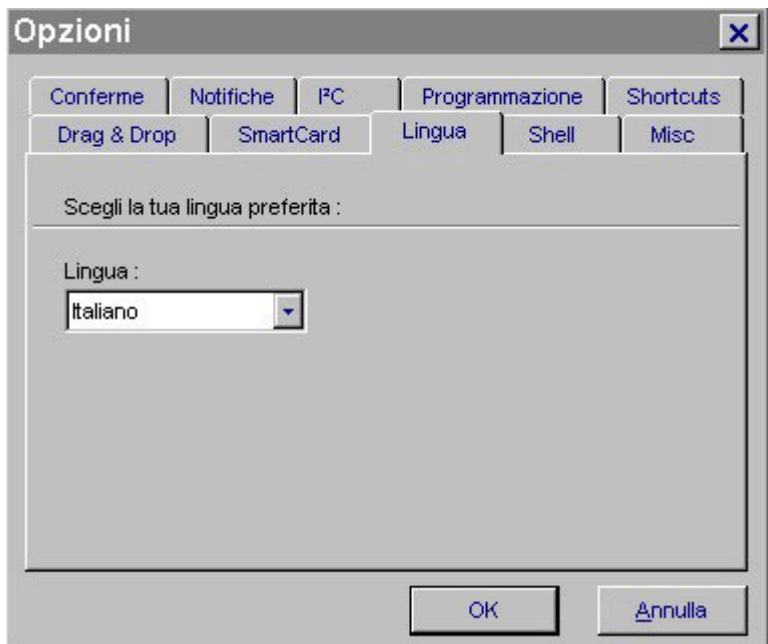

Una volta predisposto il software, procedete alla stampa del manuale operativo per comprendere come deve essere utilizzato il programma. Buon lavoro